# Starter Package

Computer Fundamentals, WORD/EXCEL/OUTLOOK 2016© Basics

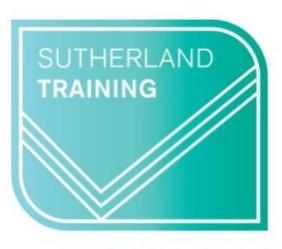

caring, flexible, professional

## **Duration: 4 days (set a week apart)**

#### **TARGET AUDIENCE**

This package is designed for those who have very little or no experience using a computer and wish to make a start at learning more about how a computer works and some of the widely used applications. It is also aimed at those who wish to improve their confidence around computers.

## **LEARNING OUTCOMES**

The skills and knowledge covered will build confidence and enable learners to understand computer jargon, find their way around Windows, create a file system and use key features of Word, Excel and Outlook.

#### **Computer Fundamentals**

**Computer Technology** Computer Types Networks Hardware & Software Peripheral & storage devices Memory & storage capacities Mobile devices The Computing Process **Using & Maintaining Computers** Preventative maintenance Physical cleaning Health & Safety Viruses, Worms & other malware Anti-virus software & Firewalls Rules to avoid data corruption **Practical Session** Computer commands Keyboard & mouse controls Getting started in Windows The Control Panel Working with windows Files and folder management **Microsoft Word 'Sneak Peak'** Getting started in Word Creating and editing a document **Microsoft Excel 'Sneak Peak'** Getting started in Excel Creating and editing a spreadsheet **WORD 2016© Basics**

### **Getting to know Word** The Word Screen The Ribbon & Dialog Boxes The Quick Access Toolbar The Status Bar

**Working with Documents** Creating a new document Saving & updating a document Safely closing a document Navigating a document

#### **Working with Text**

Text selection techniques Entering & editing information Text formatting & alignment Line spacing Pictures & Symbols The Spelling & Grammar tool Borders & Shading Bullets & Numbering **Tables** Creating & editing a table Selecting in tables Working with table columns & rows

### **EXCEL 2016© Basics**

**Getting to know Excel** The Excel Screen Understanding the Backstage Exiting Safely from Excel **Creating simple spreadsheets** Creating a New Workbook Entering data Saving & updating workbooks Widening columns & rows Defining ranges Checking accuracy Navigating workbooks **Formatting Worksheets** Formatting text and numbers Understanding Cell Alignment Borders & Shading Inserting pictures Cut, copy & paste Working with sheets **Formulas and Functions** Simple calculations SUM, AVERAGE MAX, MIN Copying formulas **Printing** Preparing to print Printing worksheets

### **OUTLOOK 2016© Basics**

**Getting Started with Outlook** The Program Window The Ribbon The Backstage View Module & Item Tabs The Quick Access Toolbar Navigating to Outlook features **Emails** Creating & sending emails Adding, viewing & saving attachments Responding to messages Email signatures **Calendar** Scheduling & changing appointments Recurring appointments Displaying different calendar views **Contacts** Viewing your contacts Creating a new contact Working with contacts **Tasks** Creating tasks from scratch Updating tasks Removing tasks & items from lists Displaying different task views Notes Viewing and sorting notes Notes reading pane Formatting notes **Duration:** 4 separate sessions set a week apart **Class size:** 1 - 3

**Start time**: 9 am **End time** – dependent on class size **Where to from here:**  Word Introduction, Excel Introduction, **or** Certificate III in Business Administration